#### **Benutzerhandbuch EM2P**

Mit dem Smartmouse/Easymouse 2 USB Premium kann man die unterschiedlichsten heute verfügbaren Smartcards einfach und leicht programmieren.

Für Informationen, und Treiberdownloads besuchen Sie bitte:

### www.easymouse.tv

#### **Inhaltsverzeichnis:**

1. Hardware Installation

- 2. Treiber Installation
- 3. Einstellungen / LED Informationen
- 4. Produkt Informationen

#### **1. Hardware Installation**

Smartmouse/Easymouse 2 USB Premium ist ein USB basierender Smartcard Programmer / Reader. Bestehend aus einem Mini-USB Stecker, einem Standard-Smartcard Schacht, Status LED`s und DIP-Schaltern zur Auswahl des benötigten Betriebszustandes.

Um den Smartmouse/Easymouse 2 USB Premium zu installieren, verbinde ihn mit einem freien USB-Port oder mit dem USB-Hub. Schließe danach den Mini-USB Stecker an den Smartmouse/Easymouse 2 USB Premium an. Wenn der Smartmouse/Easymouse 2 USB Premium angeschlossen ist, startet Windows den 'Hardware Assistenten'.

#### **2. Treiber Installation**

Wenn der Smartmouse/Easymouse 2 USB Premium das erste Mal angesteckt wird, blinken die LED`s kurzzeitig auf, das bedeutet, dass das Gerät angesteckt ist und mit benötigter Betriebsspannung versorgt wird. Windows fragt danach nach dem Treiber (Falls noch nicht im Betriebssystem implementiert. Die aktuelle Treiberversion kann unter www.easymouse.tv heruntergeladen werden. Unterstützte Betriebssysteme: Windows XP / 2000 / Vista / Windows 7 / Windows 10 / Linux.

#### **3. Einstellungen / LED Informationen**

Einstellungen für Smartmouse/Easymouse 2 USB Premium können nach Bedarf über die DIP-Schalter vorgenommen werden.

- 1. USB Anschluss max. 5 Volt
- 2. SW1 Spannungsauswahl Smartcard 3,3 / 5,0 Volt<br>3. SW2 Betriebsmodus SmartMouse / Phoenix
- 3. SW2 Betriebsmodus SmartMouse / Phoenix
- 4. Status LED`s. Rot: RX Daten empfangen Grün: TX Daten senden
- 5. SW3 Frequenzumschaltung 3,579MHz / Übergabe an SW4
- 6. SW4 Frequenzumschaltung 6MHz, 8Mhz, 10MHz,
- Y5 Wert kann auf der Rückseite abgelesen werden
- 7. Kartenschacht. Die Smartcard wird mit der Kontaktflache nach unten in den Schacht eingeschoben.

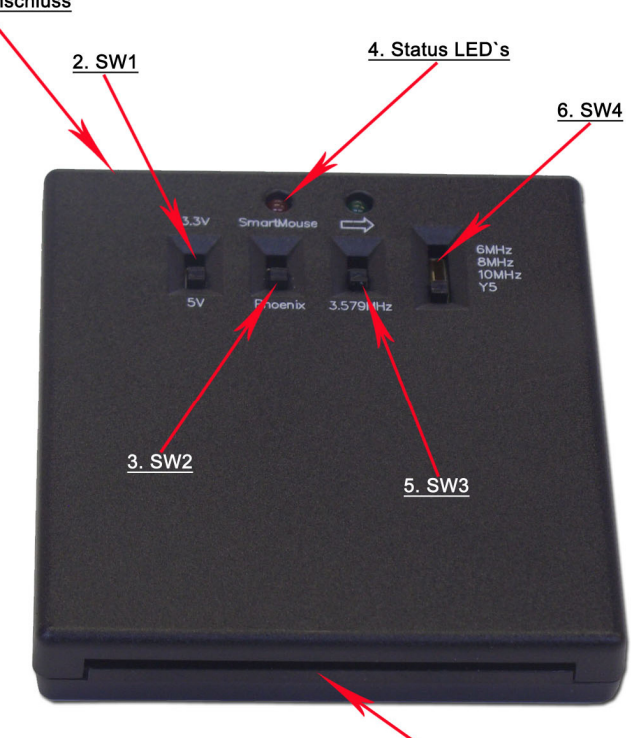

#### **4. Produkt Informationen:**

Abmessungen 67\*72\*13mm<br>Temperatur Arbeitsbereich 0° - 45° Celcius Temperatur Arbeitsbereich Relative Luftfeuchtigkeit 15% - 95% Vor direkter Sonneneinstrahlung schützen.

System Vorsaussetzungen: Windows 98SE, Windows ME, Windows 2000, Windows XP, Windows Vista / 7 / 8, Lunix Min. Pentium CPU

Min. 1 freier USB 1.1, 2.0 oder 3.0 Port

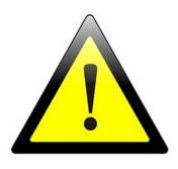

# Sicherheitshinweise

Verändern Sie keine Bauteile des Gerätes! Verwenden Sie Geräte und Zubehör nur für ihren bestimmten Zweck! Verwenden Sie nur vorgesehene und intakte Kabel! Elektro-Altgeräte zur Verkaufsstelle oder einer kommunalen Sammelstelle bringen! Produkte mit dem Symbol  $\mathbb{Z}$  dürfen nicht in den Hausmüll gegeben werden! Endverbraucher sind zur Rückgabe alter Elektrogeräte gesetzlich verpflichtet!

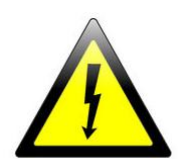

7. Kartenschacht

Copyright© 2008-2015 – Digital-Sat-Online e.K.

## EG-Konformitätserklärung

Für folgendes Erzeugnis: Smartmouse / Easymouse 2 USB Premium Programmer

Artikelnummer: EM2P

wird bestätigt, dass es den Vorschriften, insbesondere den Schutzanforderungen, entspricht, die in der Richtlinie der Europäischen Gemeinschaft zur Angleichung der Rechtsvorschriften über die elektromagnetische Verträglichkeit (2004/108/EC), festgelegt sind.

Diese Erklärung gilt für alle identischen Exemplare des Erzeugnisses, die nach den beigefügten Entwicklungs-, Konstruktions- und Fertigungszeichnungen und Beschreibungen, die Bestandteil dieser Erklärung sind, hergestellt werden.

Zur Beurteilung des Erzeugnisses hinsichtlich der elektromagnetischen Verträglichkeit wurden folgende einschlägige harmonisierte europäische Normen herangezogen, deren Fundstellen im Amtsblatt der Europäischen Gemeinschaften veröffentlicht wurden:

> EN55022:2010 EN55024:2010

Diese Erklärung wird verantwortlich für folgenden Hersteller abgegeben:

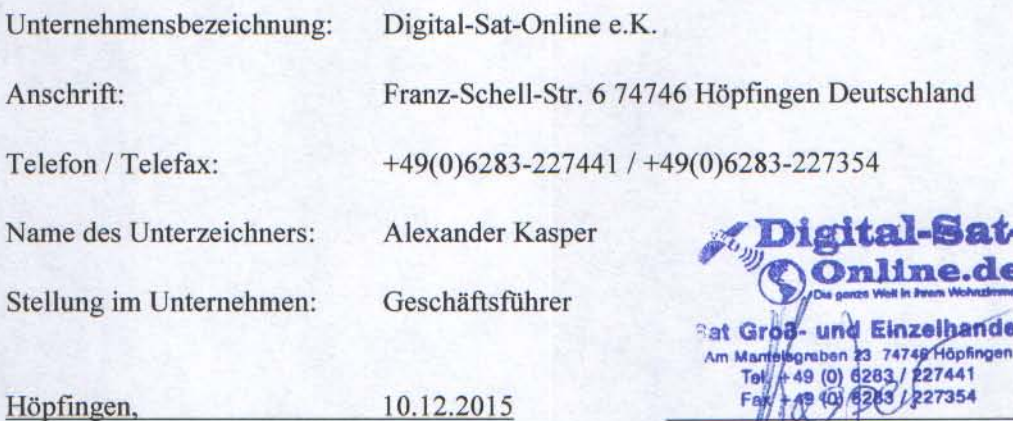

Ort

Datum

Unterschrift